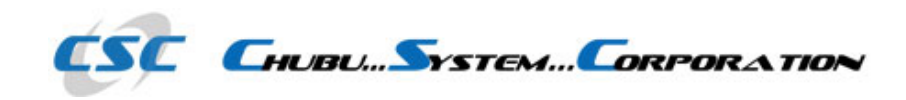

**2010/09/23**

## **【 iUIを使ってサクッとiPhone最適化 】**

**株式会社 中部システム ⽜⽥吉樹**

**Chubu System Co,.ltd [http://www.cscweb.org]**

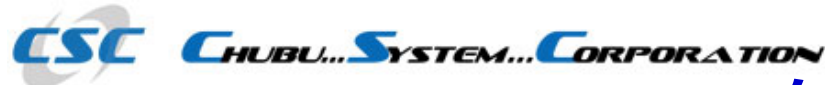

#### **自⼰紹介**

- **□ 2001年 株式会社 中部システム入社**
- **□ 2002年 RPG中心の開発に従事**
- **2003年 主に製造・販売業を中⼼にSEとして活動**
- **□ 2005年 IBM iを用いた社内Web開発のメンバーとして活動**
- **□ 2007年 IBM iを用いたPHPでの開発に着手**
- **2009年 静岡Developers勉強会の運営委員として活動中**
- **2009年 OS協議会 System i プラットフォーム分科会の**

 **メンバーとして活動中**

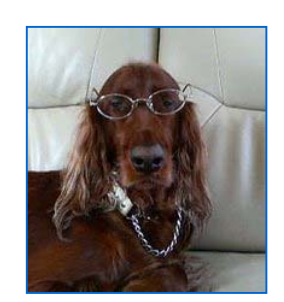

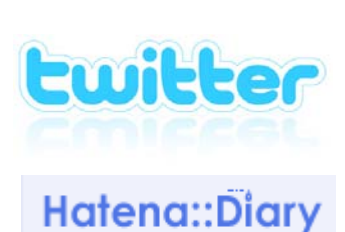

**http://twitter.com/ushiday**

**ushidayの⽇記 ( http://d.hatena.ne.jp/ushiday/ )**

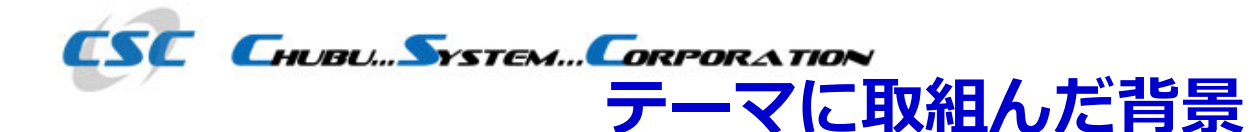

# **トレンドであるスマートフォンを活用したい**

- **ホスト上のWebアプリを活用したい**
- **スマートフォンのWebブラウザで、ホスト上のWeb**
	- **サイトを閲覧してみたが、最適化されていないので 閲覧や操作ともにイマイチだった**
- **既存のWebアプリを活かしつつ、iPhoneに最適化 させる⽅法を模索**
- **iPhoneになった理由→たまたま周囲にAndroidより iPhoneユーザーの⽅が多かった。iPod touchも含 む**

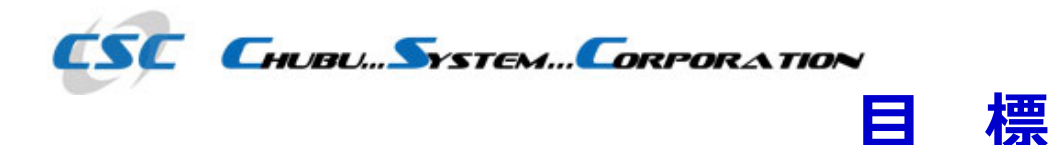

# **iPhoneに最適化出来るライブラリやツールの発掘 ■既存アプリケーションを活かし易い、方法やライブ ラリの選定 ■最適な開発環境を整える プロトタイプ・アプリケーションの作成**

**■開発上の難易度や、学習コストの見極め** 

**メリット・デメリット使いどころ等の判断**

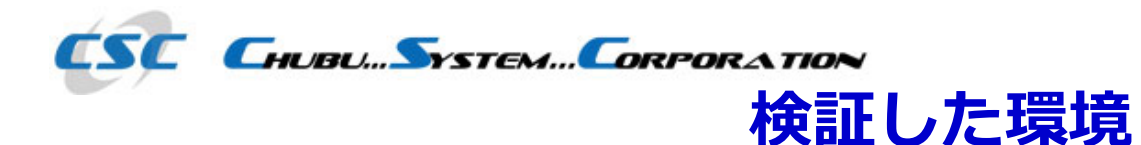

# **サーバー:IBM i V5R4M0(オフコン) PHP:Zend Core for i5 2.6(PHPエンジン) PCクライアント:Windows XP SP3 PCブラウザ:Safari 4.0.5 or Chrome 6 実機検証:iPod touch iOS4 Safari**

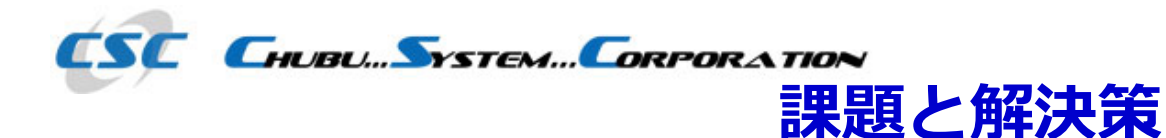

# **既存のWebアプリは、PC向けに制作されている為 全体像を表⽰した時に⼩さい。都度拡大縮⼩を繰り 返さなくてはならない** 商品档

# **→ 画⾯の内容を簡素化して⾒やすいサイズへの最適 化**

 $\mathbf{m}$  $\overline{\Gamma}$ 

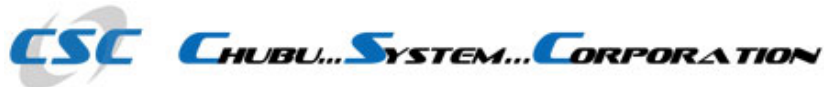

### JavaScript系UIツール (1)

- • **jQTouch**
	- **jQueryベースのiPhone風 UIを提供するライブラリ**
		- **公式サイト http://www.jqtouch.com/ 2010/9/13時点の最新バージョン「jqtouch-1.0-beta-2-r109」 ライセンス MIT License**

**イメージ**

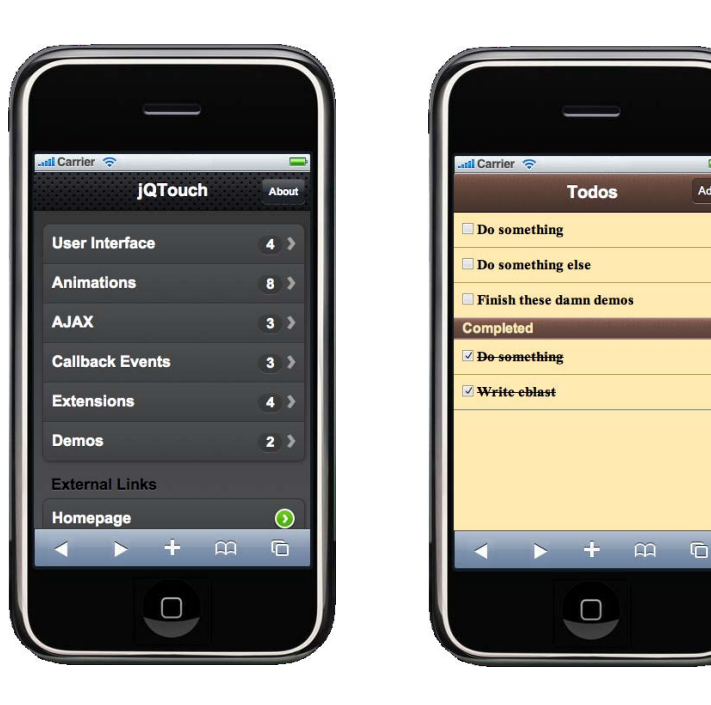

**UIが少しリッチに⾒えて、 ⼀⾒ウケが良さそうに感じた**

**正確なベンチーマークではない が、体感的に若⼲重たく感じた**

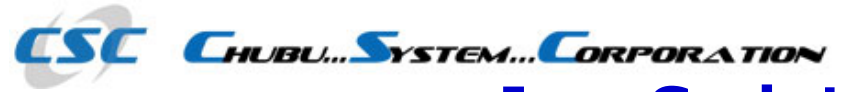

#### **JavaScript系UIツール(2)**

• **iUI**

# **iPhone風 UIを提供するライブラリ**

**⼊⼿先 http://code.google.com/p/iui/ 2010/9/13時点の最新バージョン「iui-0.31」 ライセンス New BSD Licence**

**イメージ**

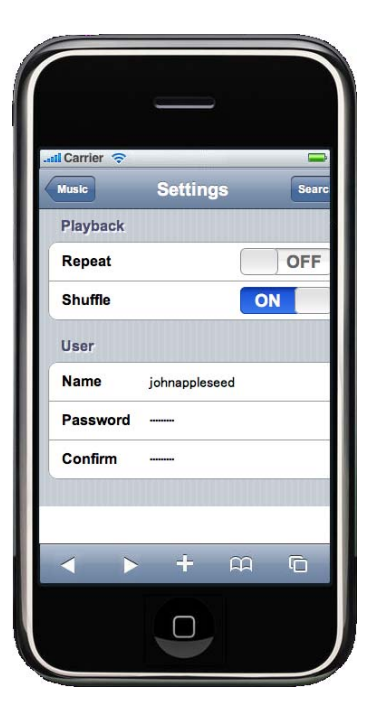

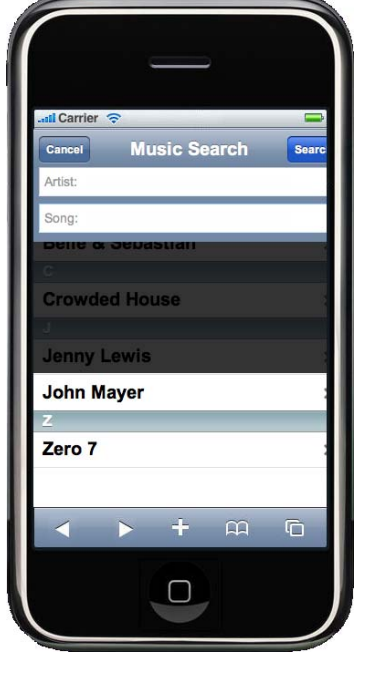

**UIがiPhone標準に準拠という 感じがする**

**jQTouchほど、艶っぽさが無 いが、これはこれで悪くない**

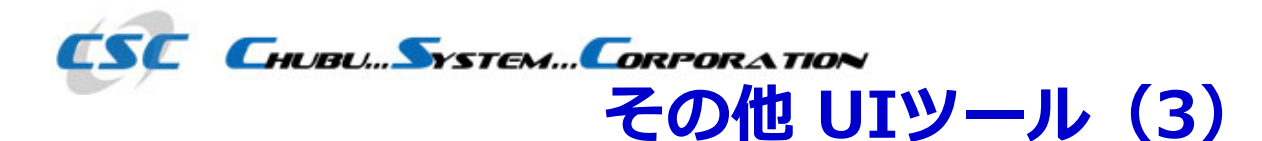

• **その他**

**Universal iPhone UI Kit (GPLv3)**

**iWebkit (LGPL)**

**iPhone Web Developer Tool**

■ Dojo Toolkit - dojox.mobile (BSD License and the Academic Free License)

**sencha touch (デュアルライセンス)**

**今回の研究では実際に試してはいないが、前述の2つ以外に、 上記もよく⾒かけたので、情報として掲載**

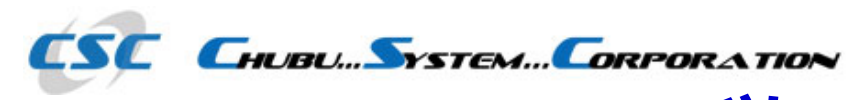

#### **ツールの選択**

# **今回は"iUI"を試してみる事に...**

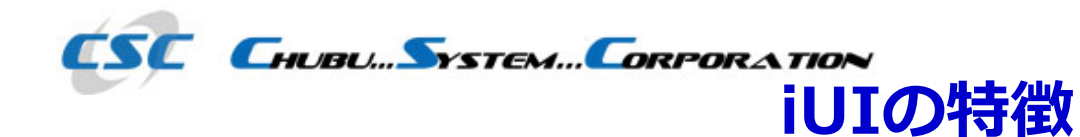

- **iPhone用のツールバーや画像、リンクやフォームパーツな**
	- **ど、基本的なパーツ/画像を提供**
- ■検索ボックスなどのパーツも標準で提供
- **jsファイルを読込後、簡単なHTMLを記述するだけでiPhone 用のページが作成可能**
- ■画面の縦横の検地
- **ページ遷移の際のアニメーション機能**
- **戻るボタンの自動設定(履歴管理を⾏ってくれる)**

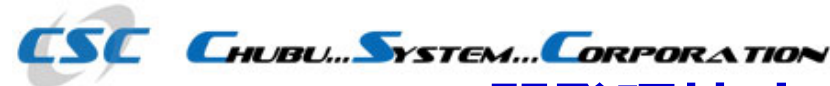

**開発環境する時便利だったモノ**

• **詳細のレイアウト確認**

**PC上のブラウザは、大枠の動作確認は出来るが、レイ アウの詳細確認や、プレゼン用資料の作成には、向いて いない**

**iPhone用シュミレータ"iBBDemo2(GPLv3)"を使用**

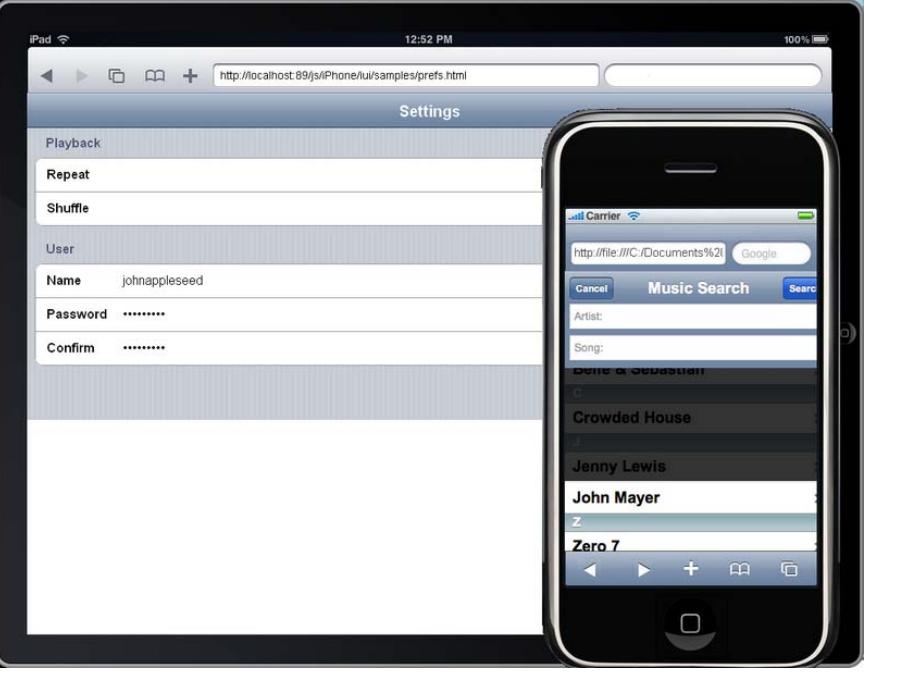

**iPhoneの他に、iPadのシュミ レータも備えている**

**Adobe AIR上で動作する為、 AIRが使える環境であれば、ク ロスプラットフォームで動作す る。**

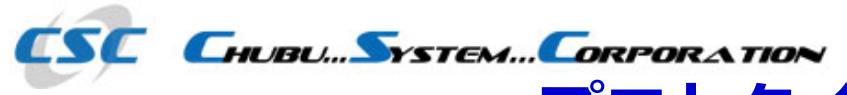

#### **プロトタイプの作成(1)**

# • **ベースとなるWebアプリケーション**

### **商品検索(ホスト上のPHPで動作)**

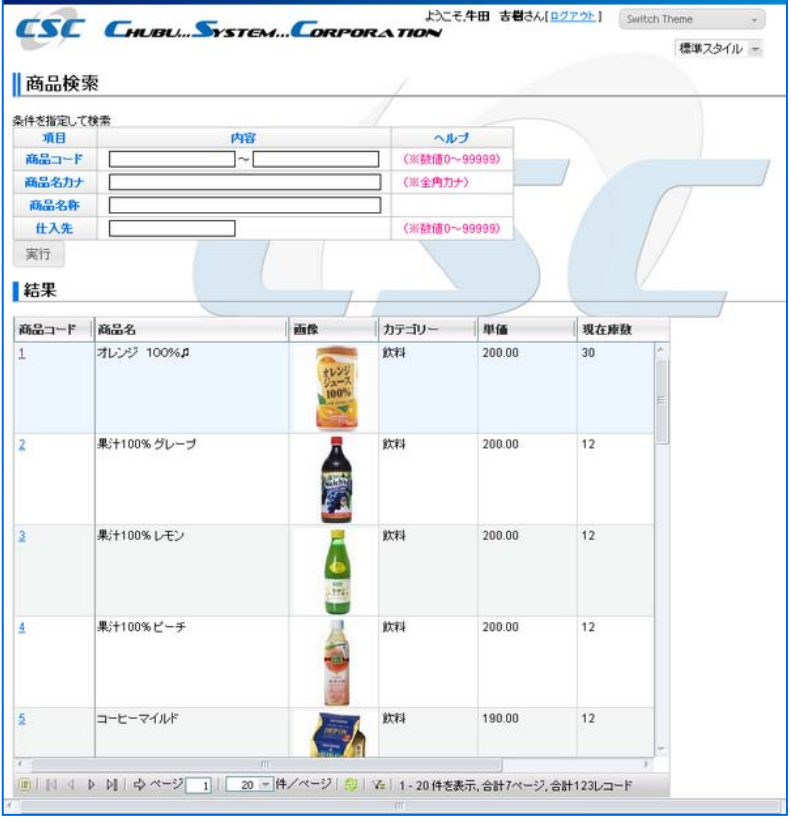

**ホスト上で動作している、既存 の商品検索をiPhone用にビュー**

**をカスタマイズする**

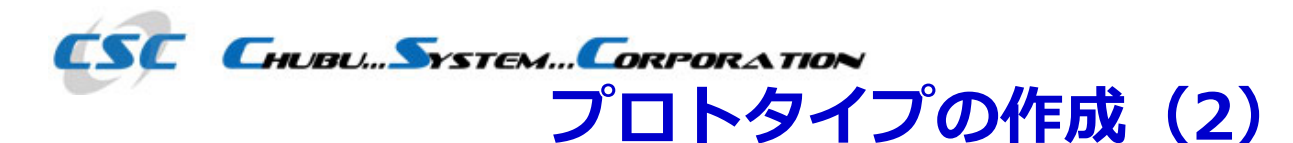

# • **アプリケーション全体の構想**

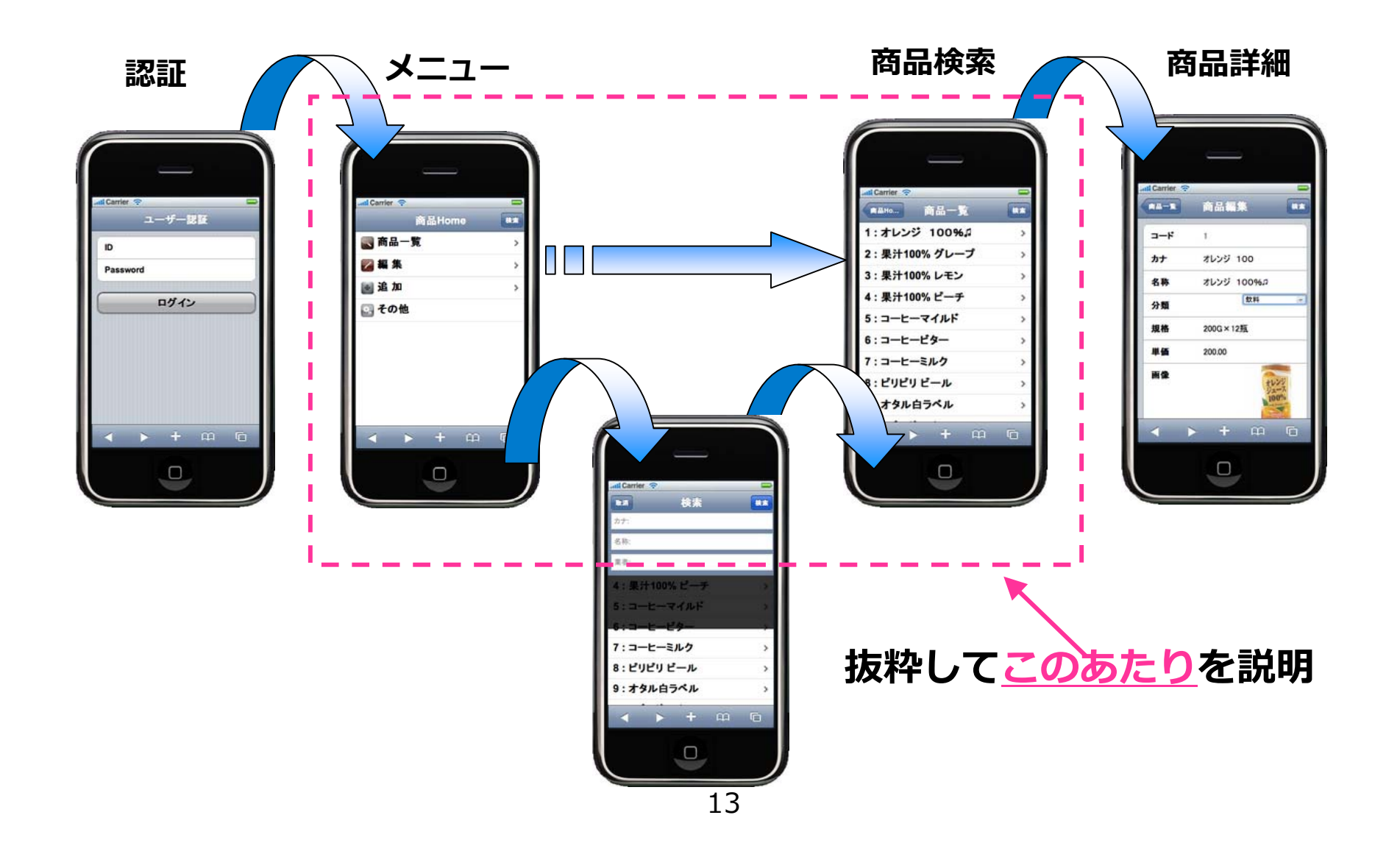

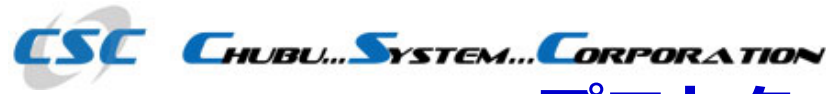

**プロトタイプの作成(3)**

• **サーバサイドのiPhoneの判定**

**アプリケーションの⼊り⼝で、ユーザーエージェントを 取得して、iPhoneサイトへ誘導する**

■ PHPの場合…コーディング例

//ユーザー端末判定

}

\$agent = \$\_SERVER['HTTP\_USER\_AGENT'];

if (preg\_match("/iPhone|iPod/", \$agent)){

//iPhone・iPod Touchの場合の処理

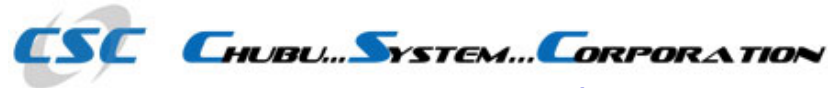

**プロトタイプの作成(4)**

• **iPhone用ビューのヘッダー設定**

**通常のWindowの替りに、iPhoneで拡大縮⼩等が動作す る、ビューポートを定義をする**

■htmlのコーディング例

<!-- iPhone viewport 設定 -->

<meta name="viewport" content="width=device-width; initialscale=1.0; maximum-scale=1.0; user-scalable=0;"/>

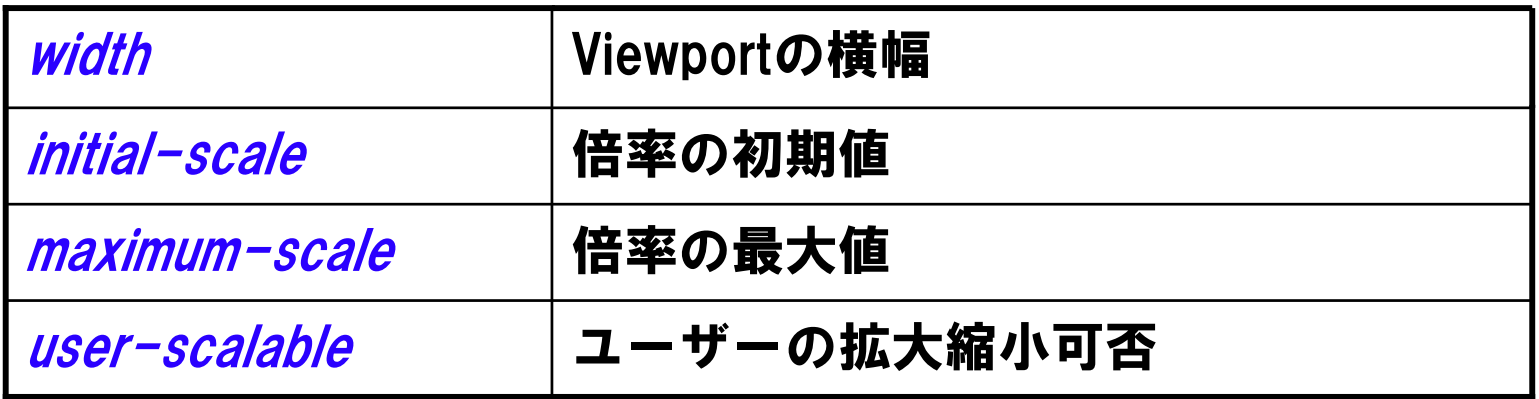

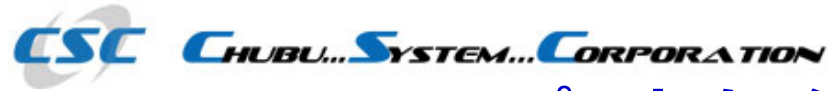

#### **プロトタイプの作成(5)**

• **iUI用ヘッダー設定**

**iUIのJavaScriptを動作させる為の設定**

**■ html, JavaScriptのコーディング例** 

<!-- iUI 設定 (CSS , JavaScript)--> <meta name="apple-touch-fullscreen" content="YES" /> <link\_type="text/css" rel="stylesheet"\_href="juj.css" media="screen"/> <script type= "application/x-javascript" src= "jui.js"></script>

<!-- iUI アニメーション開始-->

<script type="text/javascript">

iui.animOn = true; (ページ遷移した時のスライドするアニメーション) </script>

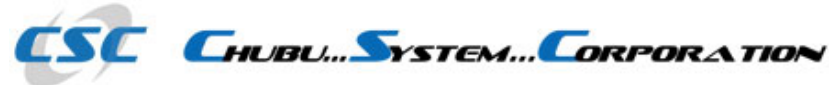

## **プロトタイプの作成(6)**

• **iUIの使用⽅法(1)**

**iPhoneのツールバー部分の定義**

# **■ htmlの<body>タグ以下の例**

<div class="toolbar">  $\langle$ h1 id="pageTitle"> $\langle$ /h1> <a id="backButton" class="button" href="#"></a> <a class= "button" href= "#searchForm  $\triangledown$ 検索<)/a>

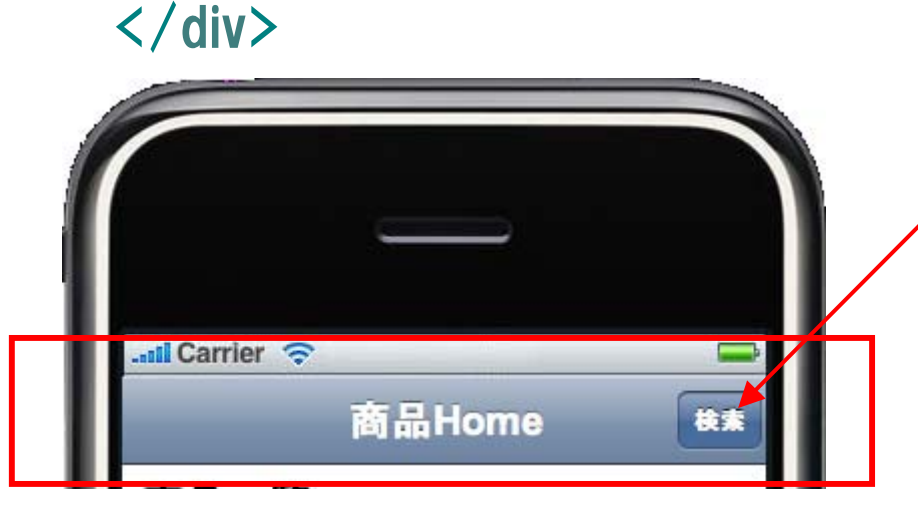

**決められたタグや、class を指定するだけで、ボタン の配置やリンク先を自動的 に⾏ってくれる**

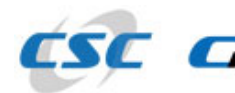

 $\langle$ /ul>

**ESE ENDUCONTENCORPORATION** 

**プロトタイプの作成(7)**

• **iUIの使用⽅法(2) iPhoneのボディ部分の定義**

**■ htmlの<body>タグ以下の例** 

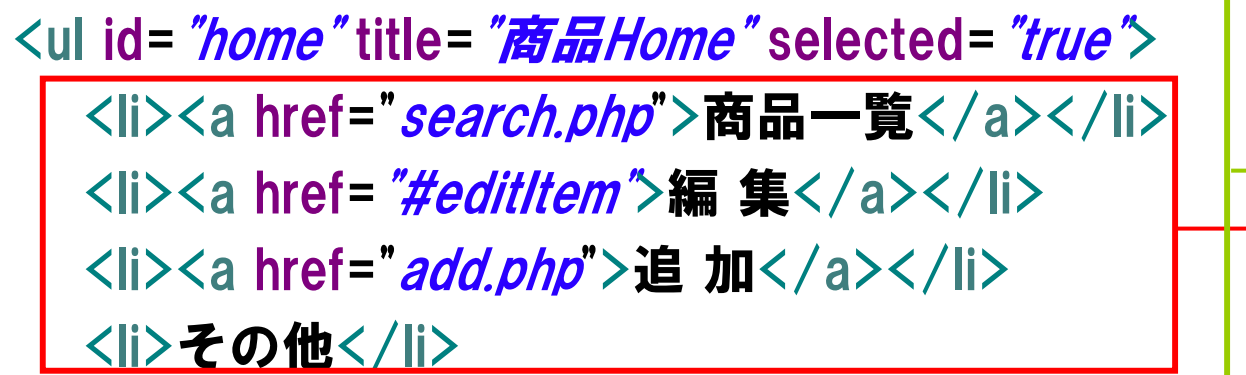

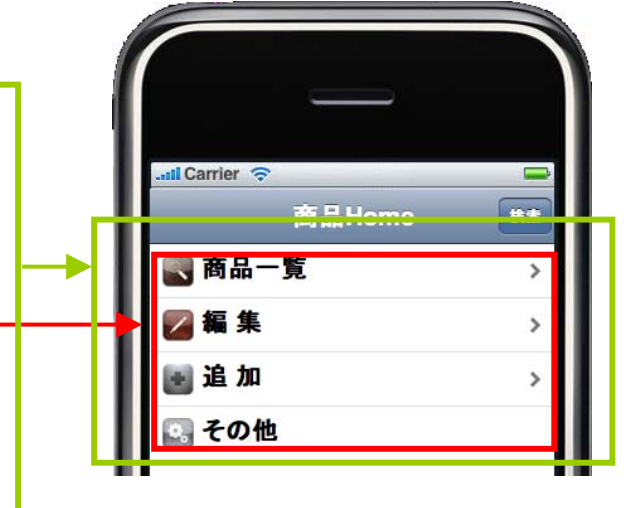

**<ul>〜</ul>までが1ページの範囲 <li>タグで羅列するだけで、iPhone風にメニューを配置 <a>タグでリンクにするだけで、次のアクションに遷移**

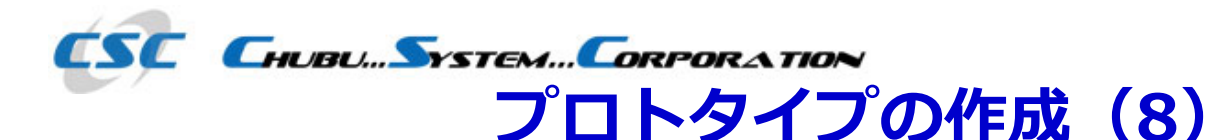

• **iUIの使用⽅法(3)**

```
商品検索結果画⾯の定義(PHPの場合)
                                          all Carrier
<ul title="商品一覧">
                                                         検索
                                           商品Ho...
                                                 商品一覧
<?php
                                          1:オレンジ 100%』
$url = "edit.php?code=";
                                          2: 果汁100% グレープ
                                                          \rightarrow3: 果汁100%レモン
foreach ($rows as $row) {
                                           4: 果汁100% ピーチ
?>
<li><a href="<?php echo $url.$row["code"] ;?>">
   <?php echo $row["code"] ." : " . $row["name"] ;?></a></li>
 <?php
                   前述のメニューと同じく<li><a>タグ
 } 
                   で商品を羅列するだけで、結果の画⾯が
?>
\langle/ul>
                   出⼒される
```
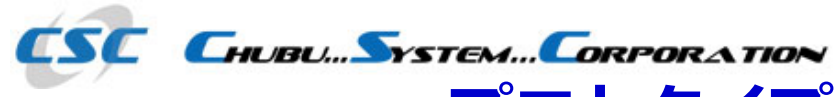

## **プロトタイプの作成(9)**

# • **iUIの代表的なUI⼀覧**

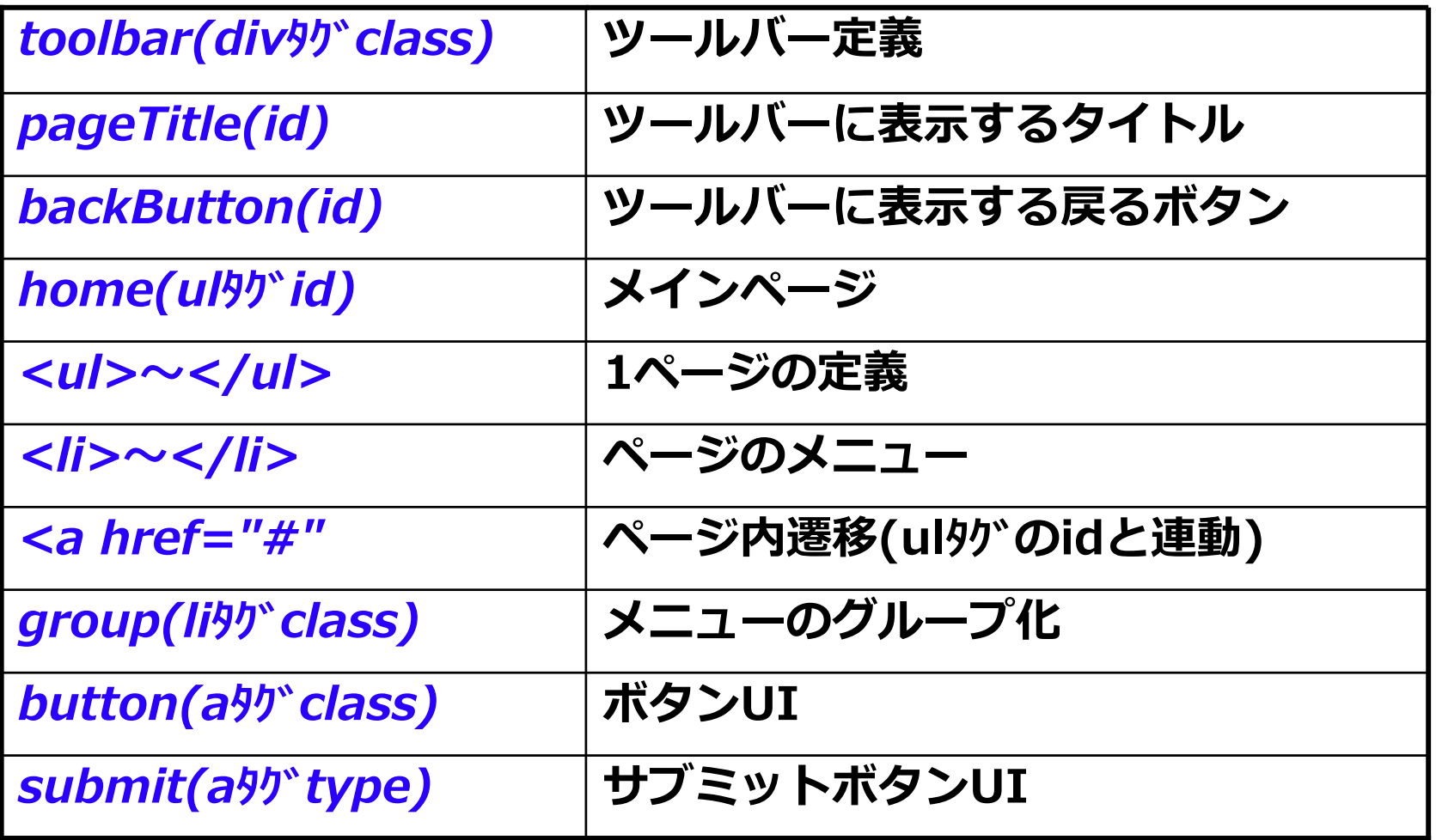

※他多数あり

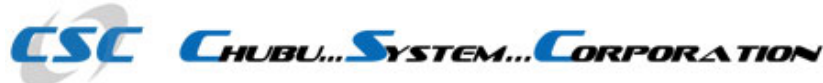

#### **まとめ(1)**

- **開発難易度**
	- **■htmlのタグや属性のルールを覚えるだけで、特に難しい点は なかった**
	- ベースアプリケーションがあればビューの手直しだけで済 **み、思いのほか⼯数も掛からなかった**
	- **htmlやサーバーサイドの技術(例えばPHPなど)の理解が 有れば、⼗分扱える**
- • 学習コスト
	- **□面倒なJavaScriptや画面遷移の制御は"iUI"側で、行なっ てくれるので、特に特別な知識は必要が無かった**

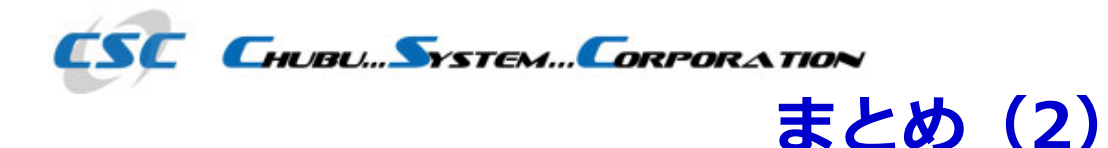

# • **iUIのメリット**

 **既存Webアプリケーションが既に存在する場合は、ビジネ スロジックを流用出来る**

**シンプルな機能だけなので習得しやすい**

**短期間でiPhoneに最適化されたWebアプリが構築できる**

**動作も軽快に動く(※但し体感的な印象)**

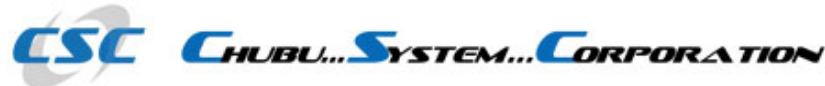

### **まとめ(3)**

- **iUIのデメリット**
	- **ロドキュメント関係がない。サンプルを見て理解する必要が ある**
	- **戻るボタンは、自動で履歴の管理しているので、複雑な画 ⾯遷移には向いていない**
	- **オープンソースの為、商用ソフトの様なサポートは受けら れない**
	- **シンプルな機能ゆえ、iPhone独特のマルチタッチなどの動 作は、別途実装する必要がある**

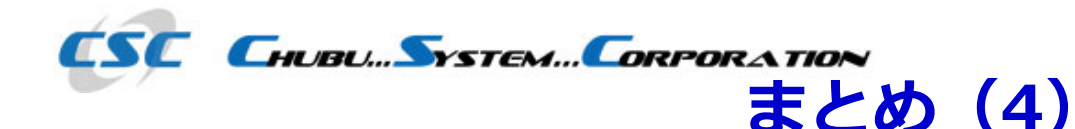

- **iUIの使いどころ**
	- **■画面遷移が単純なアプリケーション** 
		- **例 商品検索条件 → 商品⼀覧 → 詳細**
	- **単純な操作(タッチ操作だけ)で済むようなケース 例 カレンダー表示 → スケジュール確認**
	- 表示可能な情報量は、限られている為、単純な情報 **例 倉庫選択 → 商品名と在庫を確認**

**比較的シンプルな アプリケーション向き**

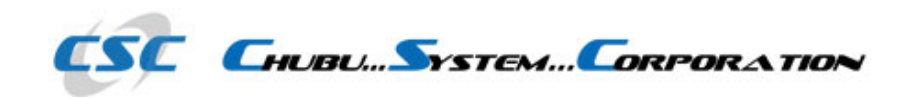

# **ご清聴ありがとうございました**